# 數據機和區域網路 使用指南

#### © Copyright 2007 Hewlett-Packard Development Company, L.P.

本文件包含的資訊可能有所變更,恕不另行 通知。HP 產品與服務的保固僅列於隨產品及 服務隨附的明確保固聲明中。本文件的任何 部份都不可構成任何額外的保固。HP 不負責 本文件在技術上或編輯上的錯誤或疏失。

第四版:2007 年 6 月

第一版:2007 年 1 月

文件編號:419704-AB4

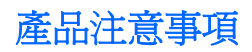

本使用者指南說明的功能適用於大部分機型。部分功能可能不適用於您的電腦。

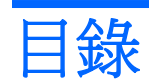

### 1 使用數據機 (僅限特定機型)

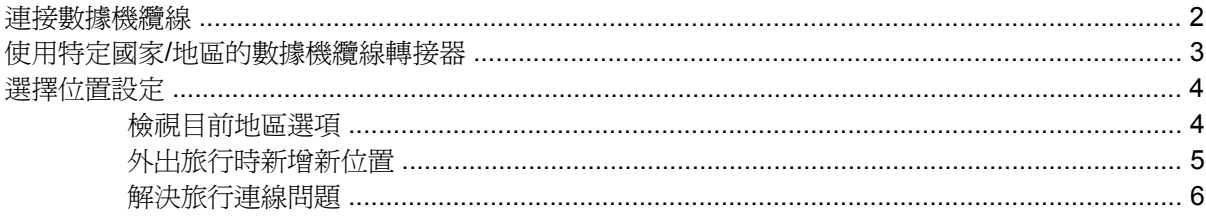

## 2 連接到區域網路

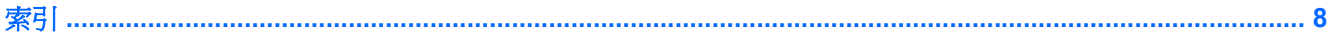

<span id="page-6-0"></span>**1** 使用數據機(僅限特定機型)

數據機必須使用 6 接腳的 RJ-11 數據機纜線連接至類比電話線路(僅隨附於特定機型)。在某些國家/ 地區,還需要使用該國家/地區專用的數據機轉接器。數位 PBX 系統的接頭可能類似類比電話接頭,但 與數據機不相容。

△ 警告! 將內建的類比數據機連接至數位線路會造成數據機永久損壞。如果不小心連接數位線路,請立即 拔下數據機纜線。

如果數據機纜線包含了雜訊抑止迴路 **(1)**,可防止電視或無線電接收干擾,請將纜線有迴路的一端 **(2)** 朝 向電腦。

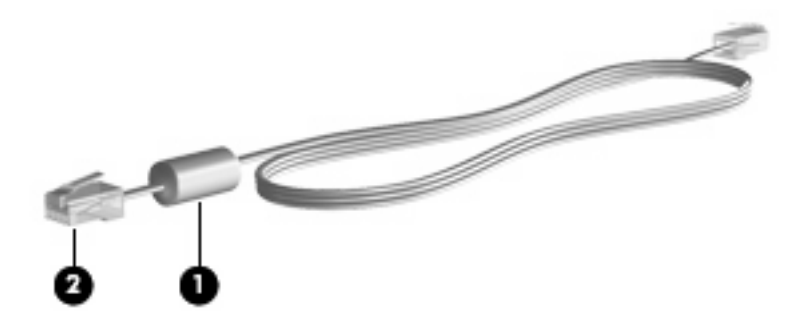

# <span id="page-7-0"></span>連接數據機纜線

警告**!** 為降低觸電、火災,或損壞設備的風險,請勿將數據機纜線(僅隨附於特定機型)插入 RJ-45 (網路)接頭。

若要連接數據機纜線:

- **1.** 將數據機纜線插入電腦上的數據機接頭 **(1)**。
- **2.** 將數據機纜線插入牆上的 RJ-11 電話接頭 **(2)**。

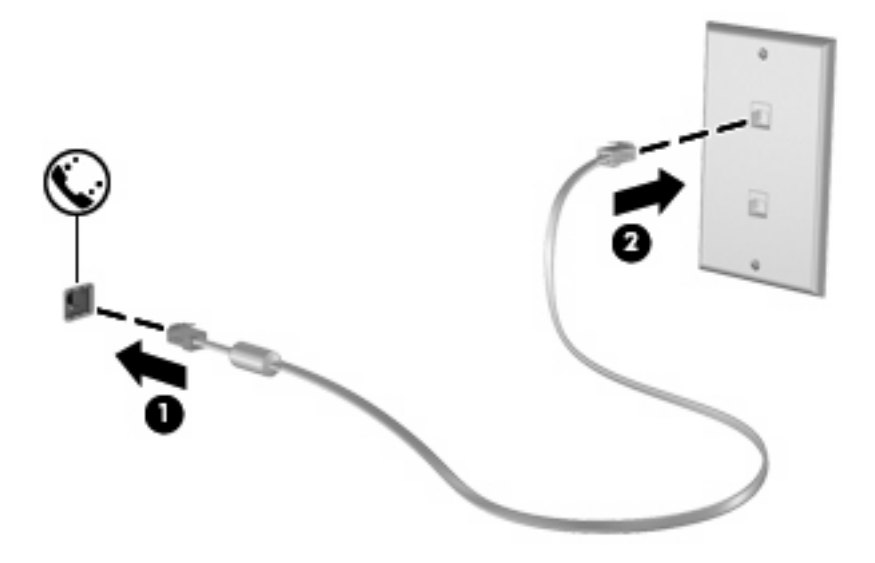

# <span id="page-8-0"></span>使用特定國家**/**地區的數據機纜線轉接器

電話接頭依國家/地區而有所不同。若要在購買電腦以外的國家/地區使用數據機和數據機纜線(僅隨附 於特定機型),您必須購買各國家/地區專用的數據機纜線轉接器。

若要將數據機連接至沒有 RJ-11 電話接頭的類比電話線,請依照下列步驟進行:

- **1.** 將數據機纜線插入電腦上的數據機接頭 **(1)**。
- **2.** 將數據機纜線插入各國家/地區專用的數據機轉接器 **(2)**。
- **3.** 將國家/地區專用的數據機纜線轉接器 **(3)** 插入牆上的電話接頭。

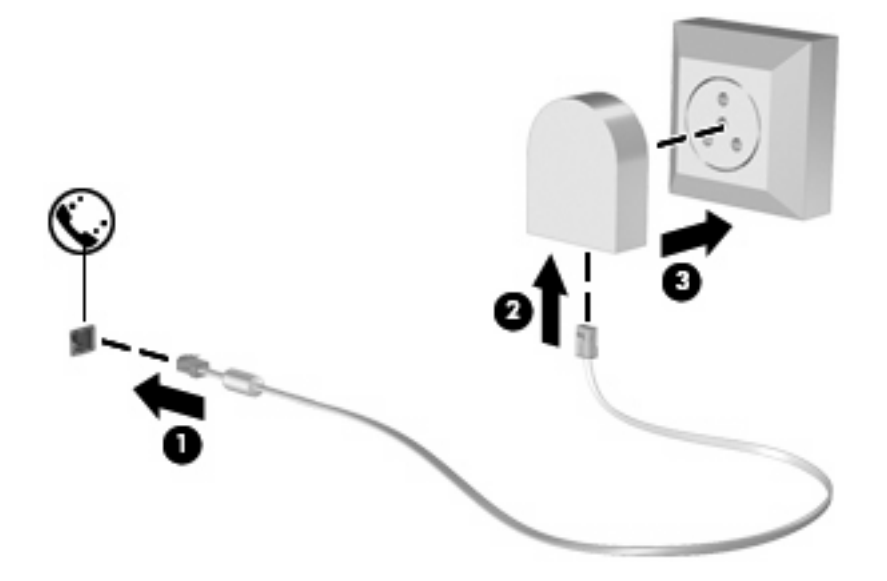

# <span id="page-9-0"></span>選擇位置設定

# 檢視目前地區選項

若要檢視數據機目前的地區設定,請依照下列步驟進行:

- **1.** 選擇「開始」**>**「控制台」。
- **2.** 按一下「時鐘、語言和區域」。
- **3.** 按一下「地區及語言選項」。
- **4.** 您的地區會顯示在「位置」之下。

# <span id="page-10-0"></span>外出旅行時新增新位置

在預設狀況下,唯一適用您數據機的位置設定,是您購買此電腦的國家/地區。當您到不同國家/地區旅 行時,請將內建式數據機的位置設定設至您使用數據機所在國家/地區的操作標準。

當您新增位置設定後,會將它們儲存在電腦中,讓您隨時切換設定。您可對任何國家/地區新增多個位置 設定。

注意: 若要避免遺失您的本國/地區設定,請勿刪除您目前的數據機國家/地區設定。若要保留您當地 國家/地區的組態,又希望數據機能在其他國家/地區使用,請加入即將前往使用數據機的國家/地區的新 組態。

注意: 若要避免您的數據機設定違反您前往國家/地區的電信法規/法令,請選擇您電腦所在的國家/地 區。若國家/地區選擇不正確,則您的數據機可能無法正常運作。

若要新增數據機的位置設定,請依照下列步驟進行:

- **1.** 選擇「開始」**>**「控制台」**>**「硬體與聲音」**>**「電話與數據機選項」。
- **2.** 然後按一下「撥號規則」標籤。
- **3.** 按一下「新增」。(出現「新增位置」視窗。)
- **4.** 在「位置名稱」方塊中,鍵入新位置設定的名稱(例如家用、公司等等)。
- **5.** 從「國家(地區)」下拉式清單中,選擇您的國家/地區。(如果數據機不支援您選擇的國家/地 區,則「國家(地區)」選項預設會顯示為*美國*或*英國*。)
- **6.** 輸入區碼、電話公司代碼(如有必要),以及外線撥接碼(如有必要)。
- 7. 在「撥號使用」旁,按一下「按鍵式」或「轉盤式」。
- 8. 按一下「確定」,以儲存您的新位置設定「電話和數據機選項」視窗就會出現。
- **9.** 執行下列其中一個項目:
	- 若要將您的新位置設定爲目前的位置,請選擇「**確定**」。
	- 若要選擇另一個位置設定爲目前的位置設定,請從「**位置**」清單中選擇您的偏好設定,再按一 下「確定」。
	- 附註: 您可使用上述的程序,選擇您本國及其他國家/地區的地點來新增地區設定。例如,您可 在撥號規則中新增名稱為「工作」的設定來存取外線。

# <span id="page-11-0"></span>解決旅行連線問題

如果在購買電腦以外的國家/地區使用時遭遇數據機連線問題,請嘗試以下建議。

#### ● 檢查電話線類型。

數據機需要類比而不是數位電話線。PBX 的線路通常是數位線路。描述為資料線、傳真線、數據 機線或標準電話線的電話線路通常算是類比線路。

#### ● 檢查是轉盤式或按鍵式撥號。

類比電話線路 2 種撥號模式中的其中一種:轉盤式或按鍵式撥號。您可在「電話和數據機選項」設 定中選擇這些撥號模式選項。選取的撥號模式選項必須為您所在位置電話線支援的撥號模式。

若要判斷電話線支援的撥號模式,請先撥幾個電話按鍵,然後再聽是否為喀嗒聲(轉盤式)或按鍵 音。喀嗒聲表示電話線路支援轉盤式撥號。按鍵音表示電話線路支援按鍵式撥號。

若要變更您目前數據機位置設定的撥號模式選項,請依照下列步驟進行:

- **1.** 選擇「開始」**>**「控制台」**>**「硬體與聲音」**>**「電話與數據機選項」。
- **2.** 然後按一下「撥號規則」標籤。
- **3.** 請選擇您的數據機位置設定。
- **4.** 按一下「編輯」。
- **5.** 按一下「按鍵式」或「轉盤式」。
- **6.** 請按「確定」兩下。

#### 檢查您撥的電話號碼以及遠端數據機的回應。

先撥打電話號碼,確認遠端數據機有回應,然後掛斷。

● 設定數據機忽略撥號聲。

如果數據機接收到無法辨識的撥號聲,它將不會撥號,並顯示「沒有撥號音」錯誤訊息。 若要將數據機設定成在撥號前忽略所有的撥號音,請依照下列步驟進行:

- **1.** 選擇「開始」**>**「控制台」**>**「硬體與聲音」**>**「電話與數據機選項」。
- **2.** 然後按一下「數據機」標籤。
- **3.** 在清單中按一下該數據機。
- **4.** 請按一下「內容」。
- **5.** 請按一下「數據機」。
- **6.** 取消選擇「聽到撥號音後開始撥號」核取方塊。
- **7.** 請按「確定」兩下。

# <span id="page-12-0"></span>**2** 連接到區域網路

連接區域網路 (LAN) 需使用 8 接腳的 RJ-45 網路纜線(未隨附)。如果網路纜線包含了雜訊抑止迴路 **(1)**,可防止電視或無線電接收干擾,請將纜線有迴路的一端 **(2)** 朝向電腦。

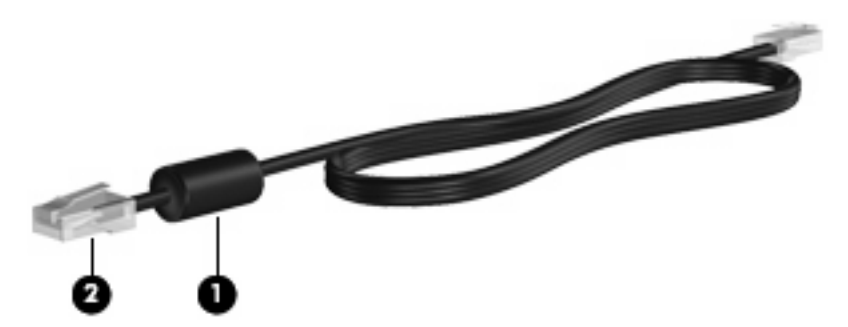

若要連接網路纜線:

- **1.** 將網路纜線插入電腦上的網路接頭 **(1)**。
- **2.** 將纜線的另一端插入牆上的網路接頭 **(2)**。

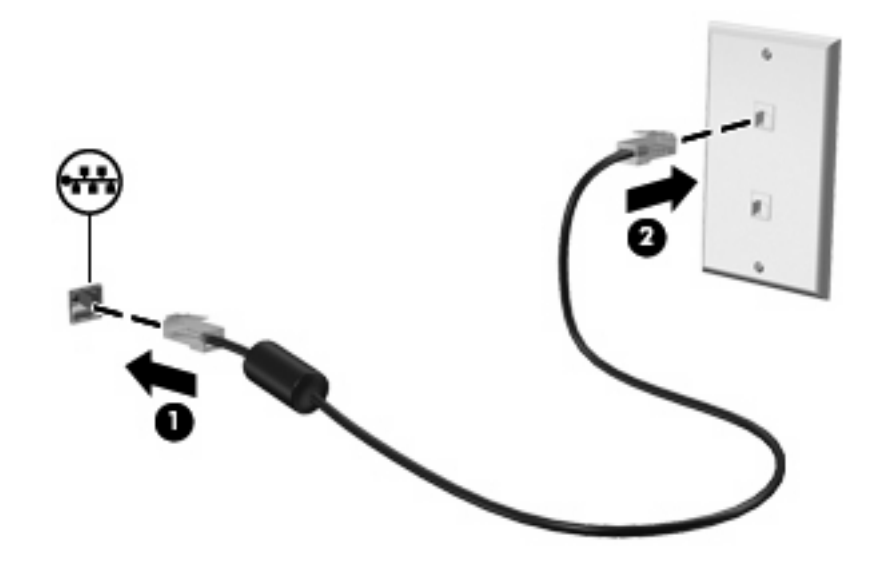

警告**!** 為降低觸電、火災,或損壞設備的風險,請勿將數據機電話纜線插入 RJ-45(網路)接頭。

<span id="page-13-0"></span>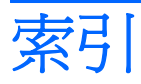

### 十一畫

區域網路 (LAN) 連接纜線 [7](#page-12-0) 需要使用纜線 [7](#page-12-0) 國家/地區專用的數據機纜線轉接 器 [3](#page-8-0)

#### 十二畫

無線網路 (WLAN) [7](#page-12-0)

#### 十四畫

疑難排解數據機 [6](#page-11-0) 網路纜線 連接 [7](#page-12-0) 雜訊抑止迴路 [7](#page-12-0)

### 十五畫

數據機軟體 旅行連線問題 [6](#page-11-0) 設定/新增位置 [4](#page-9-0) 數據機纜線 各國家/地區專用的纜線轉接 器 [3](#page-8-0) 連接 [2](#page-7-0) 雜訊抑止迴路 [1](#page-6-0)

### 十八畫

雜訊抑止迴路 網路纜線 [7](#page-12-0) 數據機纜線 [1](#page-6-0)

### 二十五畫以上

纜線 LAN [7](#page-12-0) 數據機 [2](#page-7-0)

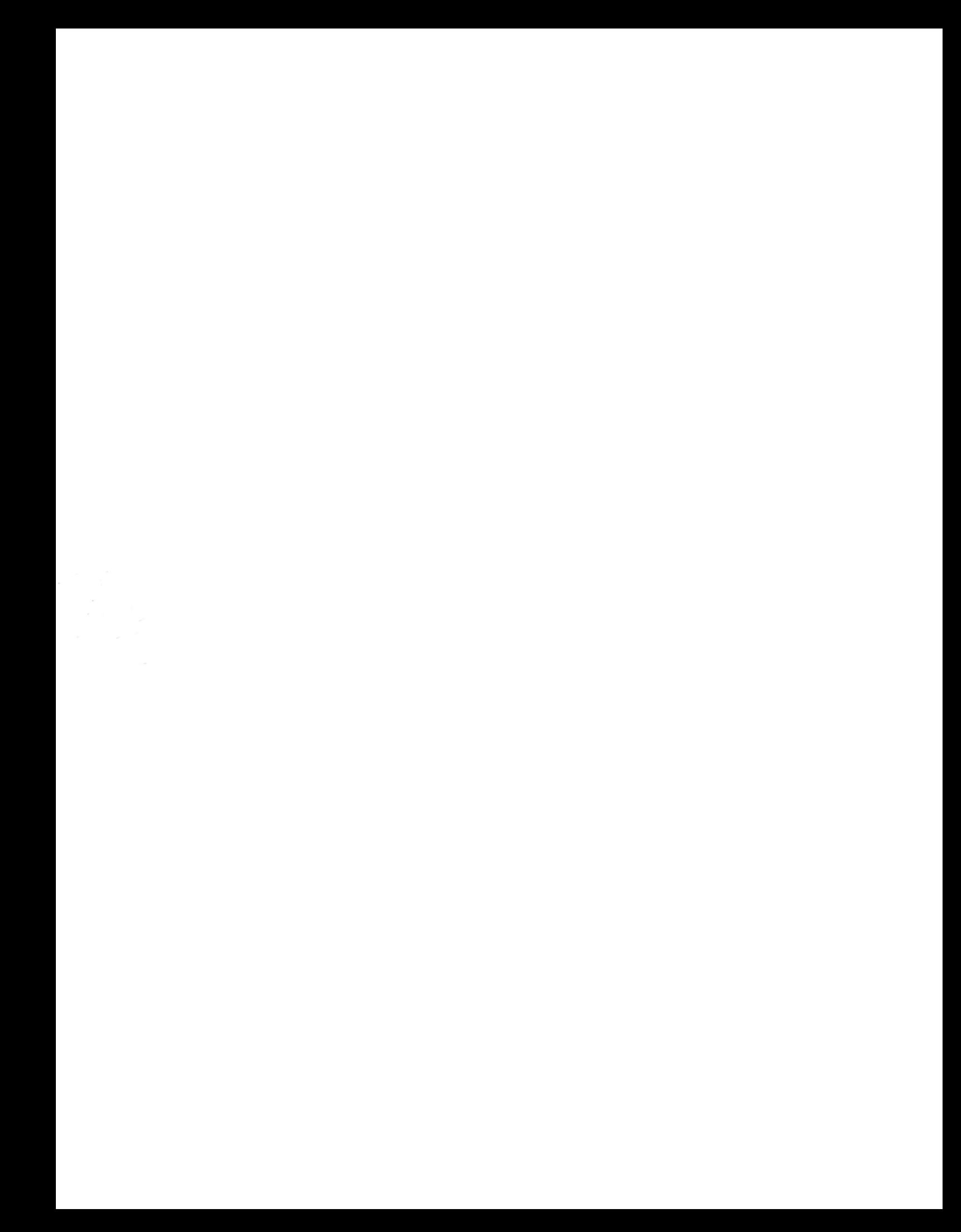